# **Users From Selected Role**

#### <span id="page-0-0"></span>**What is it?**

This customfield allow to identify a set of users depending on a selected role.

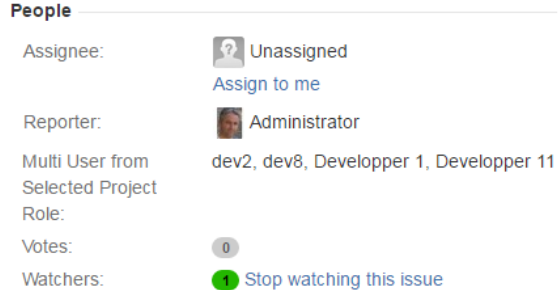

### <span id="page-0-1"></span>**How to configure them ?**

When adding a new **Customfield**, select the Customfield Type **Multi Use from Selected Role** :

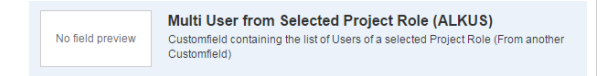

Then, you will be able to configure your customfield in order to identify the concerned **Project Roles** and how the identified users are rendered.

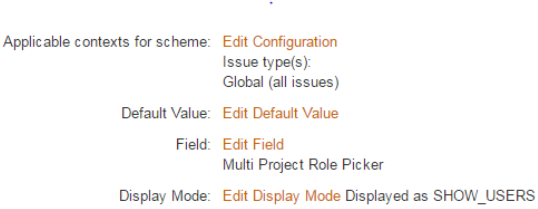

The identification of the Project Roles will be done by selecting any fields able to store a Project Role Name (a simple **Text** field or the **Project Role Picker**) :

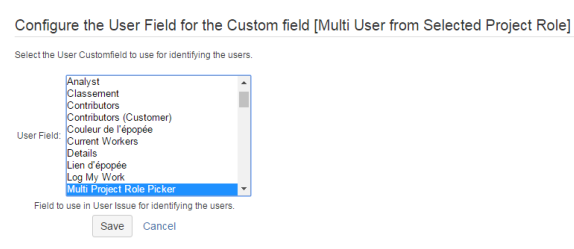

The rendering of the identified Users can be done by applying different settings.

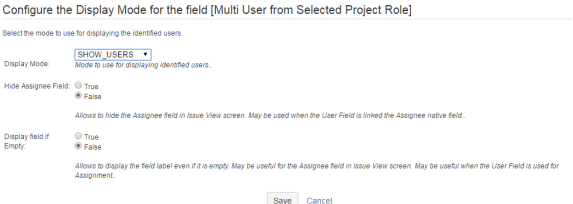

- The Display Mode provides 4 modes of rendering
	- **SHOW USERS** : The Users members of the selected Project Roles
	- **SHOW ROLE** : Only the 1st select Project Roles are displayed
	- **SHOW GROUPS** : The Groups of the 1st selected Project Role
	- **SHOW BOTH** : A combination of **SHOW USERS** and **SHOW ROLE**
- Hide Assignee

#### **On this page:**

- [What is it?](#page-0-0)
- [How to configure them ?](#page-0-1)
- Display if empty
- 

## **•** [Minyaa Suite](https://doc.alkaes.fr/display/MINYAA/Minyaa+Suite) **CD** Useful hint

See also ...